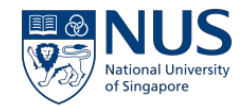

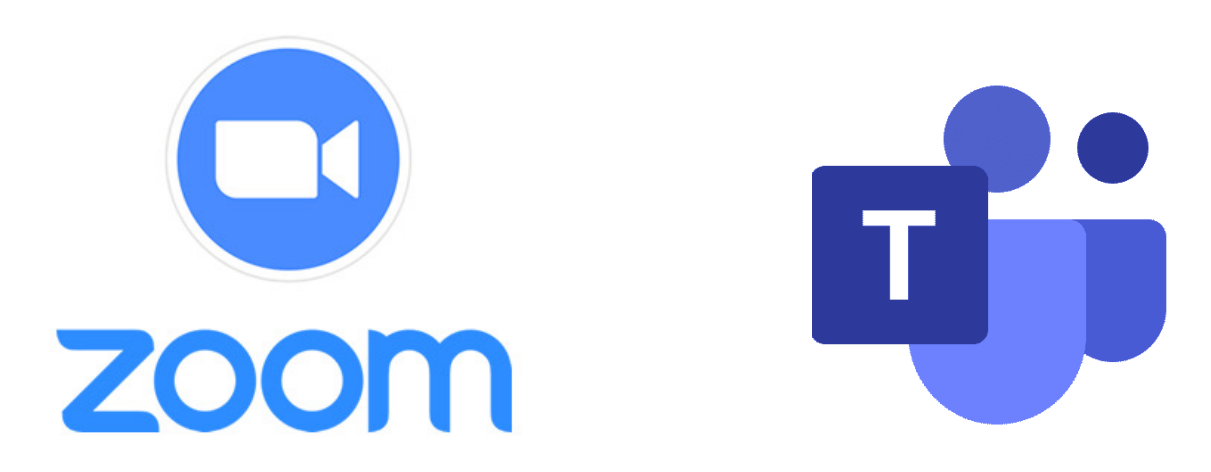

Zoom & Microsoft Teamsワークショップ @Direct Force 発表者:周奕辰 (ZHOU Yichen) 2024年1月17日 (水)

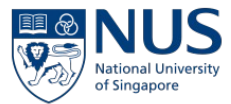

#### ChatGPT 3.5  $\sim$

ಗಂ

 $\mathbf{0}$ 

#### You

I want to organise a ZOOM & Microsoft Teams workshop, around 2 hour, what should I do? Do you have any advice?

#### **ChatGPT**

Organizing a successful Zoom and Microsoft Teams workshop requires careful planning and consideration of various factors. Here are some tips to help you:

#### **Pre-Workshop Planning:**

#### 1. Define Objectives:

\* Clearly outline the objectives and goals of the workshop. What do you want participants to learn or achieve?

#### 2. Choose a Topic:

- \* Select a specific and relevant topic for your workshop that aligns with
	- your audience's interests and needs.
- 3. Target Audience:
	- · Identify your target audience and tailor the content to their skill level and requirements.

#### Message ChatGPT...

ChatGPT can make mistakes. Consider checking important information.

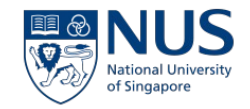

- 自己紹介
- ZOOMとは?TEAMSとは?
- ZOOMとTEAMSの共通点
- ZOOMとTEAMSの違い
- おすすめのケース
- ZOOMのご注意点
- TEAMSのご注意点
- まとめ

# **⾃⼰紹介**

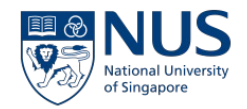

- 周 奕⾠ ZHOU Yichen
- シンガポール国立大学 日本研究学科 東京⼤学 交換留学⽣
- 研究分野:⾼齢化社会、 モバイル通 信(SNS)、社会参加、世代関係
- 私とZOOM&TEAMSの話…

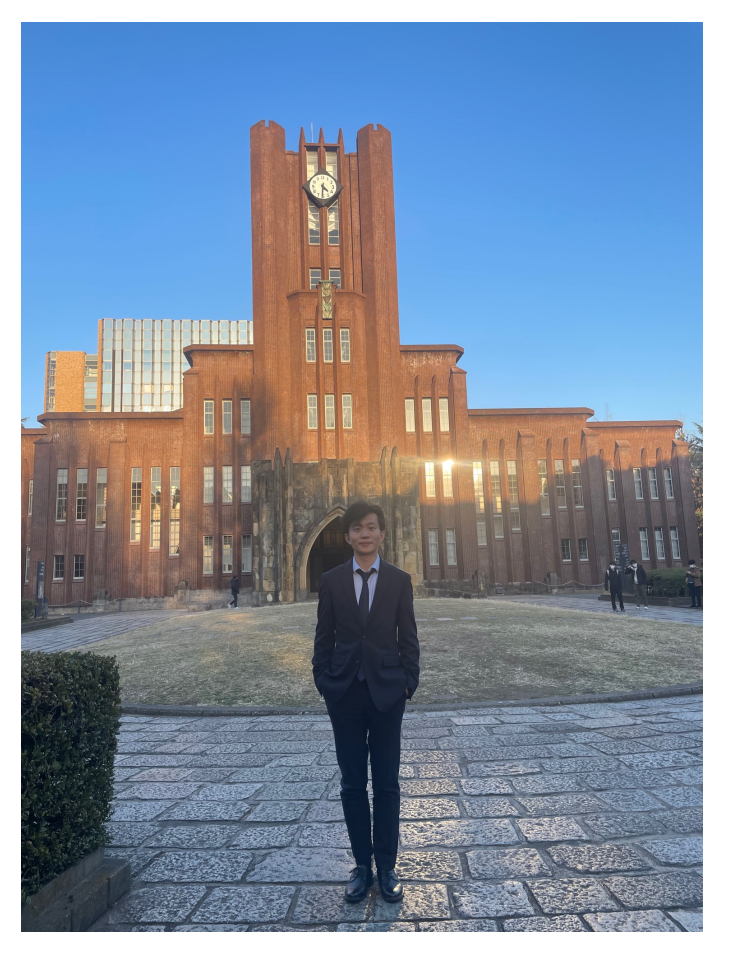

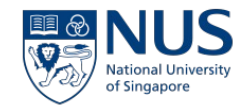

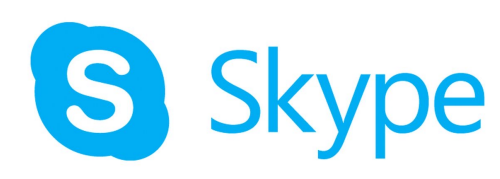

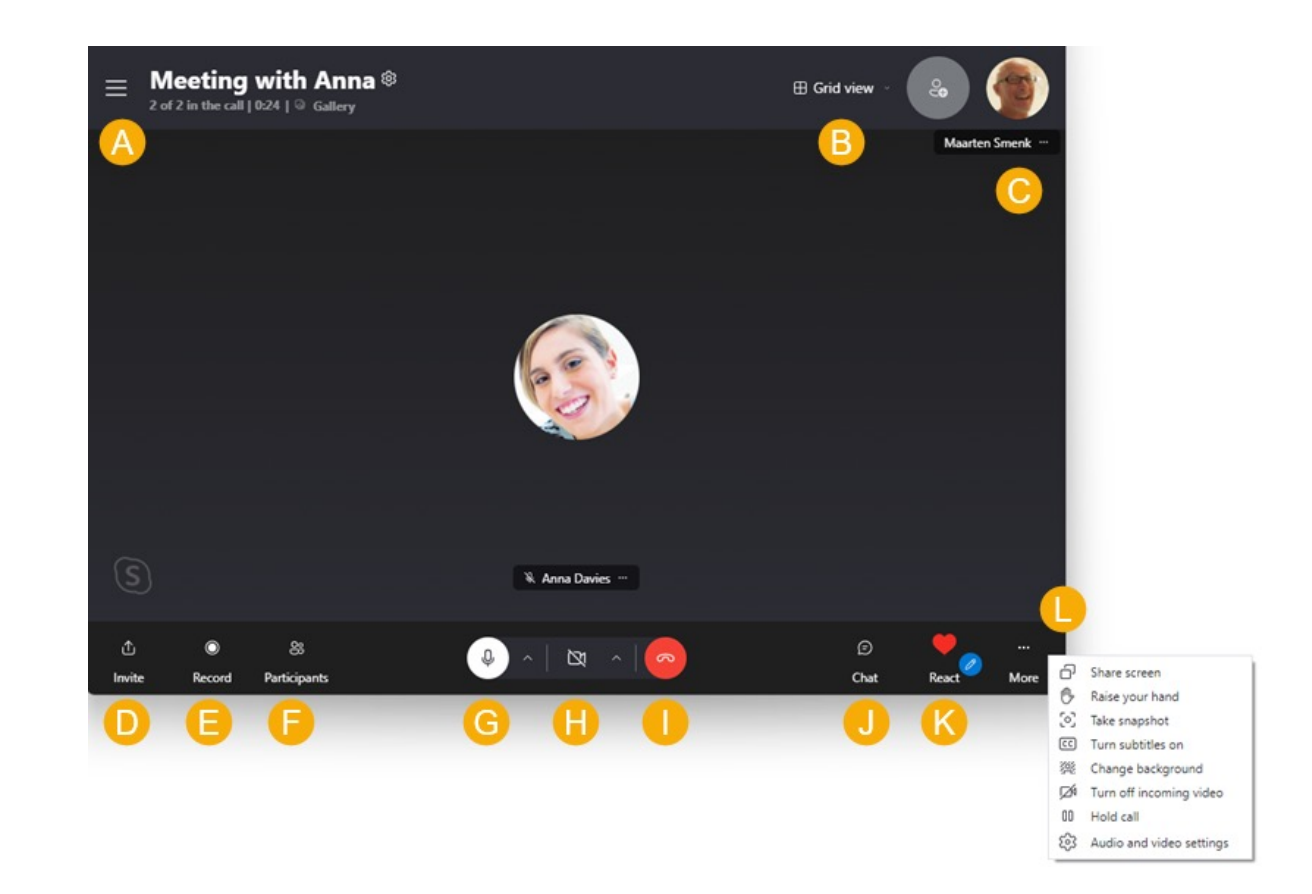

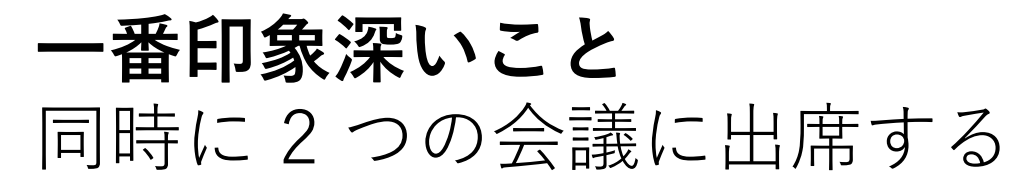

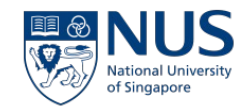

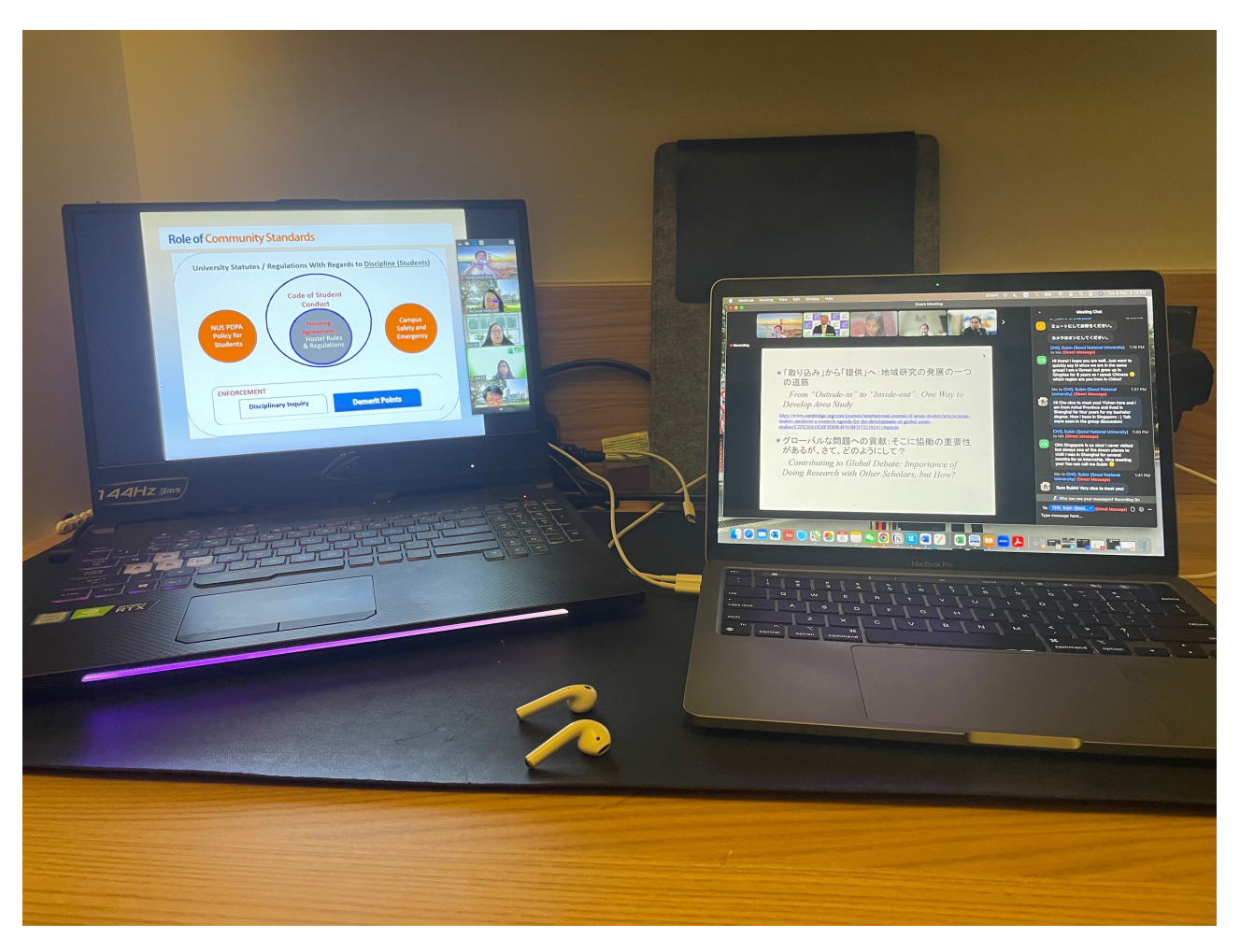

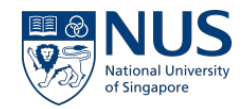

## 中国で人気なオンライン会議アプリ

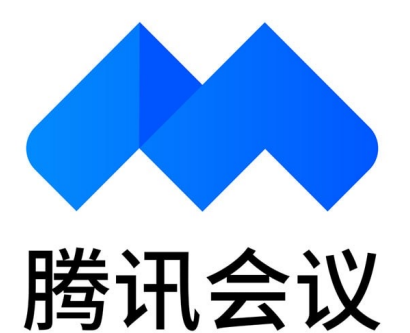

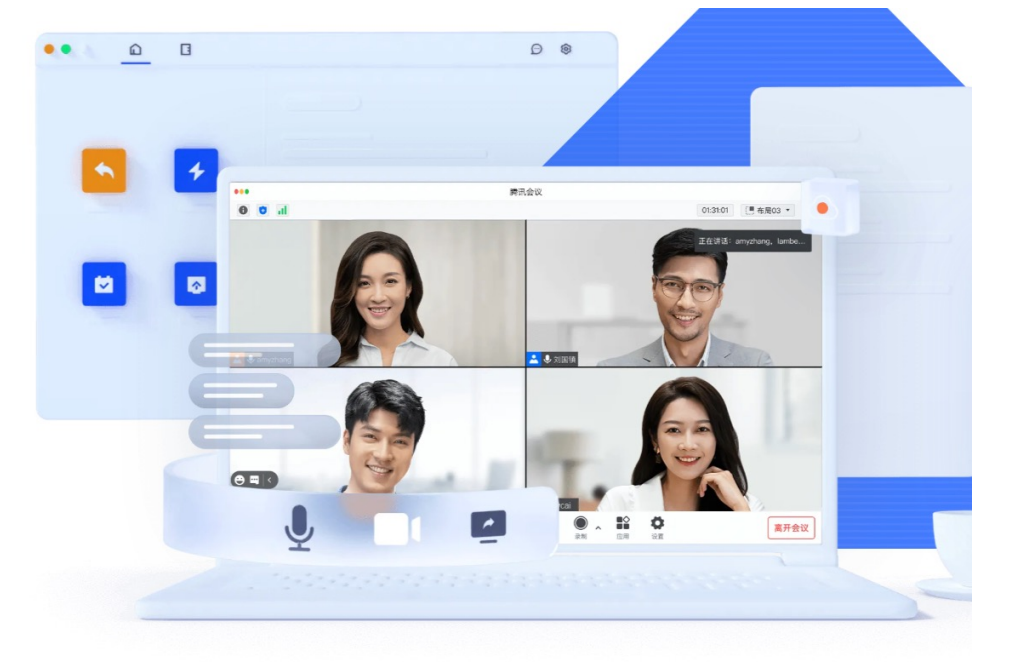

**Tencent Meeting** 

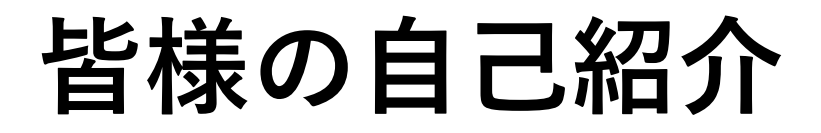

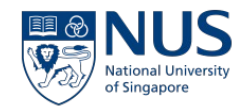

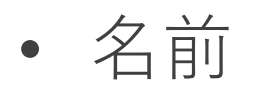

- ZOOM&TEAMSとの話 – いつから?
	- 使った経験があれば
		- 難しさ?困難?
		- 仕事モードの変化?
		- 仕事以外の場合?
	- もしなければ、何を勉強したいだろうか

# **ZOOMとは?**

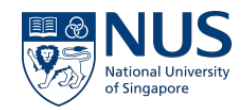

- 2013年1⽉から、サービスを開始した。
- Zoom Video Communications が提供するオンライン会議ツール
- 有料版と無料版がある
	- 有料版は、「プロ」「ビジネス」「ビジネスプラス」「企業」 の4つある
- Zoom アプリのインストールをしていない人も、相手が主催する Web会議URLをクリックするだけで、ウェブブラウザから参加でき る

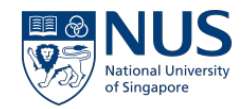

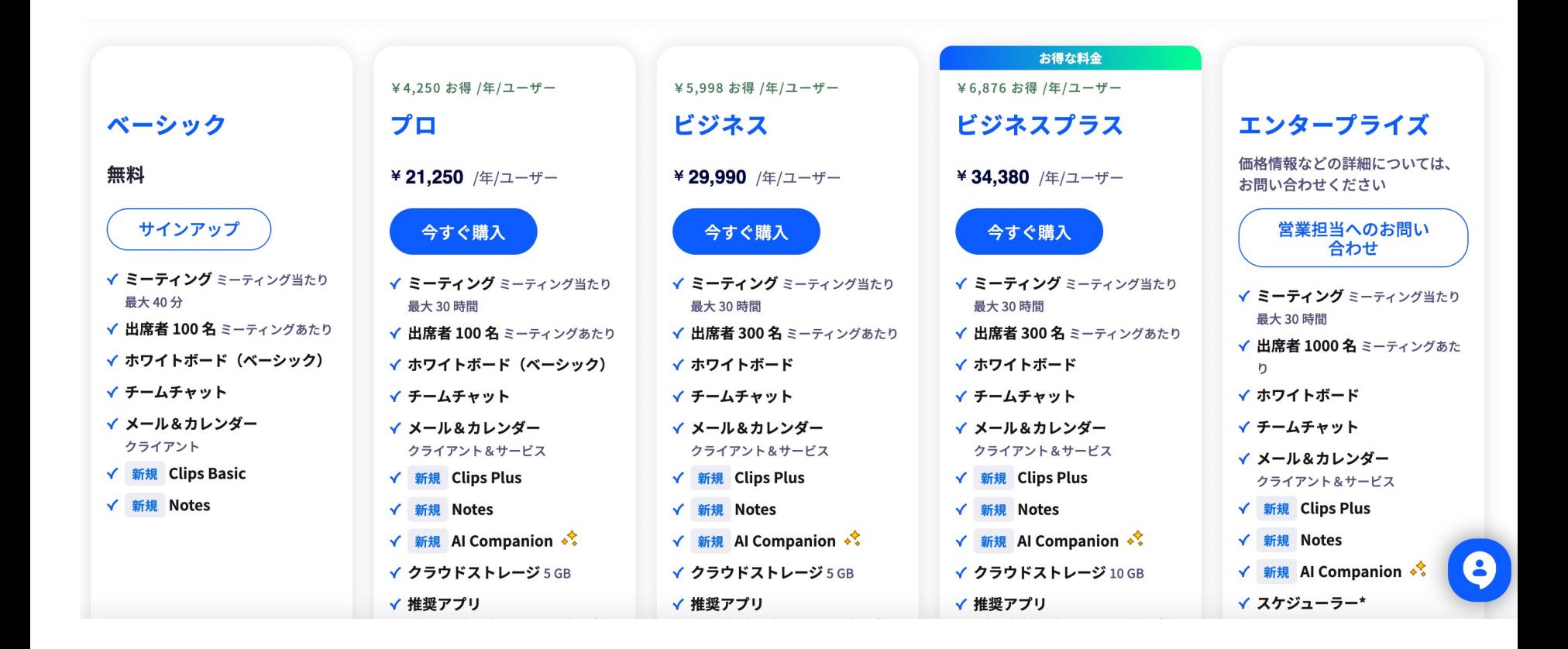

# **TEAMSとは?**

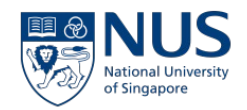

- 2017年3⽉から、サービスを開始した。
- マイクロソフト社が提供するコミュニケーションツール
- チャットやWeb会議、予定管理など、チームワークに便利な様々な 機能が集約され、Microsoft 365 アプリと連携して作業を⾏える
- 有料版と無料版がある
	- 有料版は、「Essentials」「Business Basic」「Business Standard」と「Business Premium」の4つある
	- Microsoft のアカウントがあれば、利用できる無料版がある

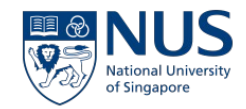

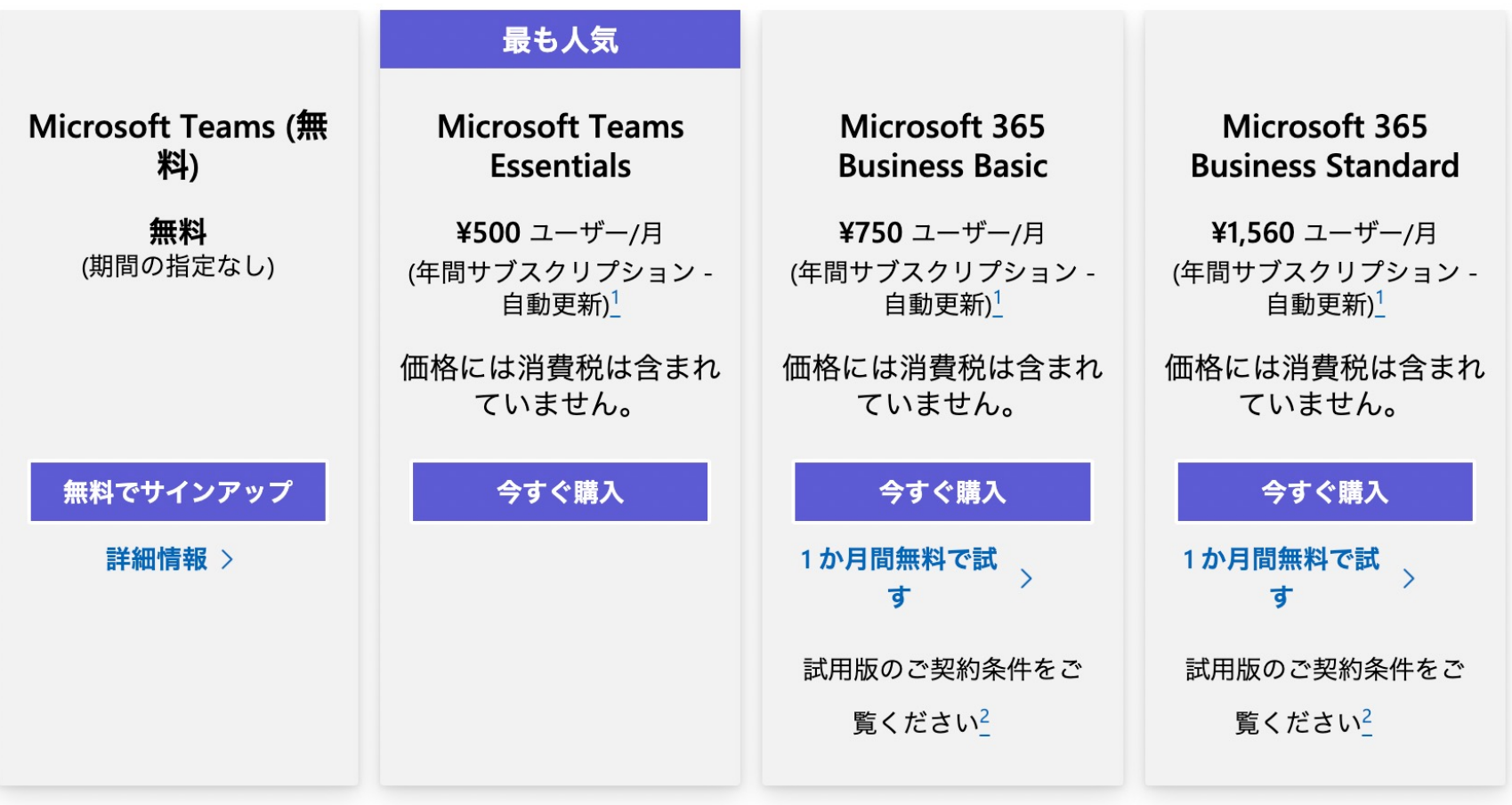

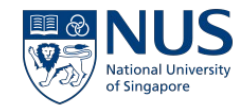

# 無料版から…

# **ZOOMとTEAMS 無料版の共通点**

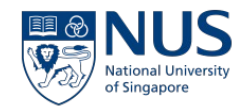

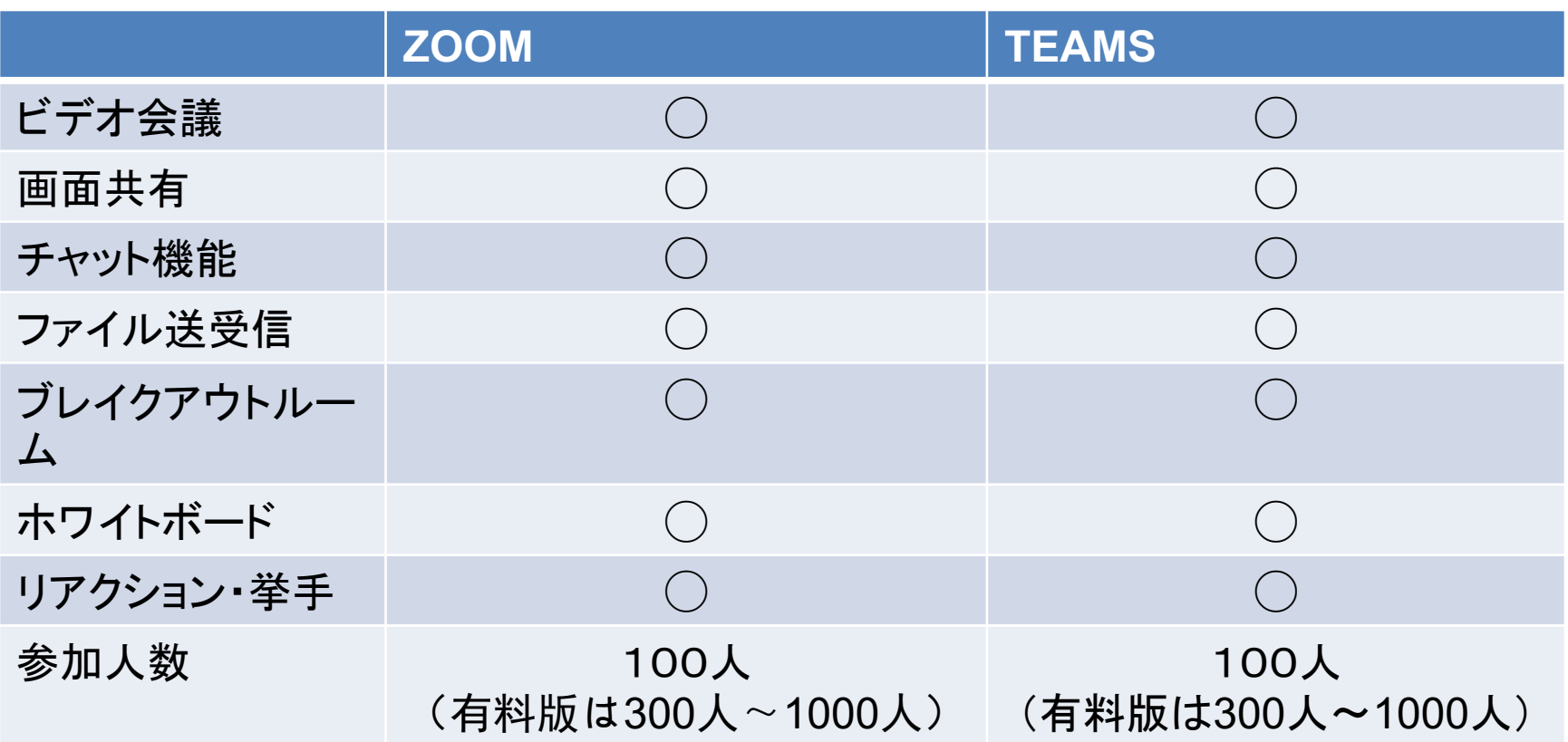

# **ZOOMとTEAMS 無料版の違い**

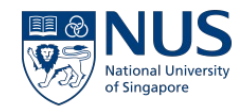

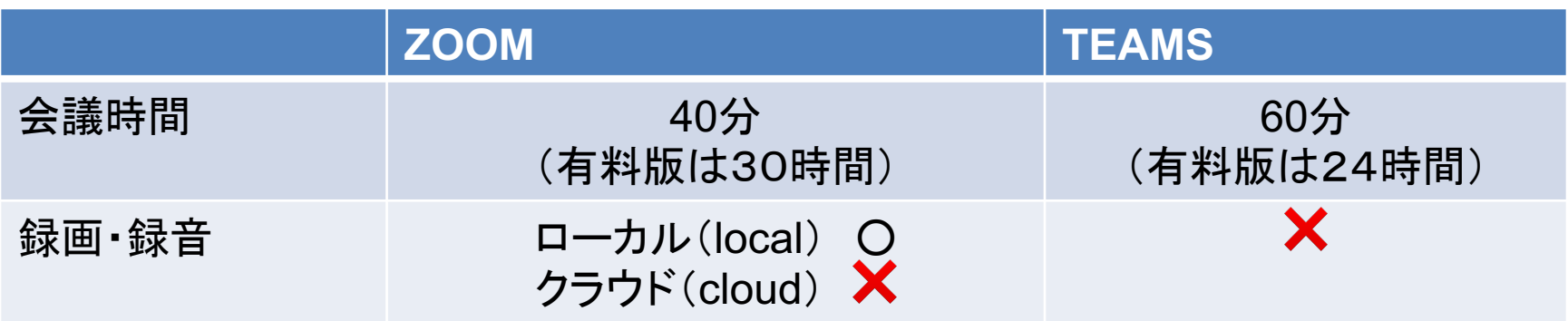

Zoomは、Web会議専⽤のシステム。

チャットやファイルの共有ができるのはWeb会議中のみ。Web会議をしていないときは、 他のツールを使うなど別の手段を取る必要がある。

Teamsは、ExcelやWord、PowerPointなどのMicrosoft製品の資料を共有し、共同編集 するためにWeb会議を活⽤するツールであるということだ。

ZOOMがおすすめのケース

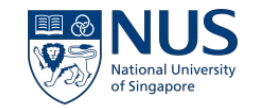

職場外のお客さまのコミュニケーションが多い場合

大人数で双方向的なコミュニケーションをとりたい場合

ウェビナーを開催したい場合

TEAMSがおすすめのケース

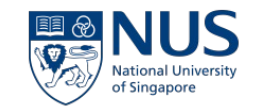

職場内・チーム内での打ち合わせに利用したい場合

定期的に開催する定例会議を行いたい場合

日頃Excel、Word、PowerPointといったファイルの やりとりをしている場合

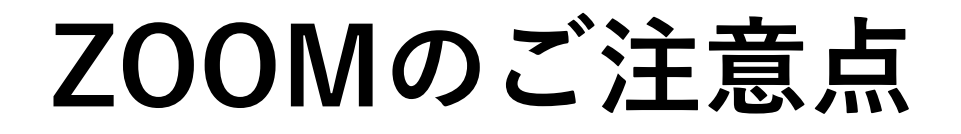

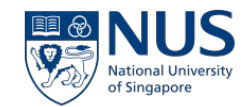

### 1、どうやって言語を切り替える?<mark>ウィンドウズ</mark>

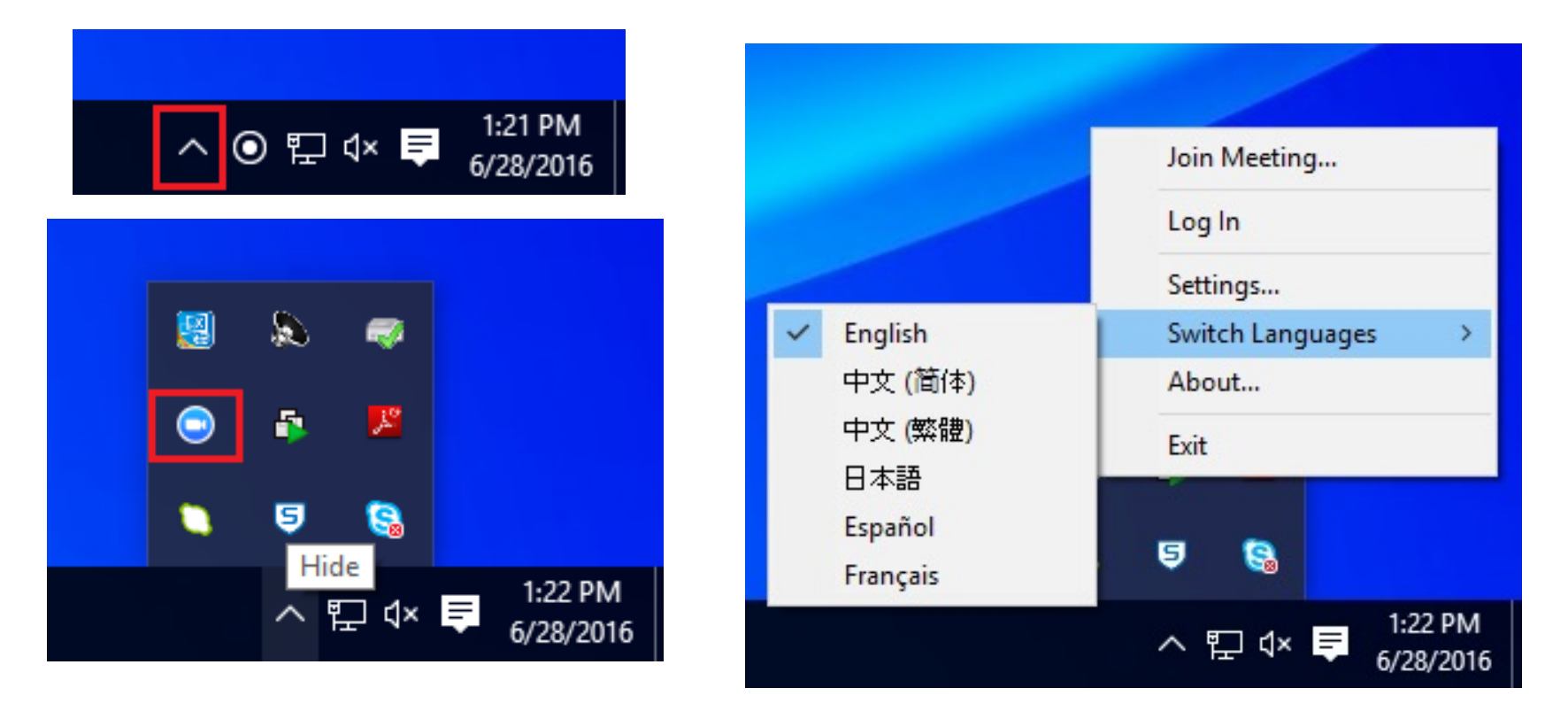

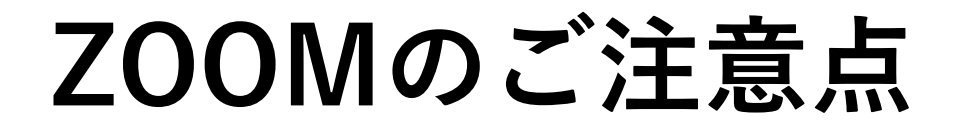

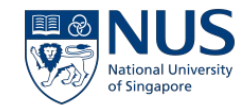

### 1、どうやって言語を切り替える?<mark>マックOS</mark>

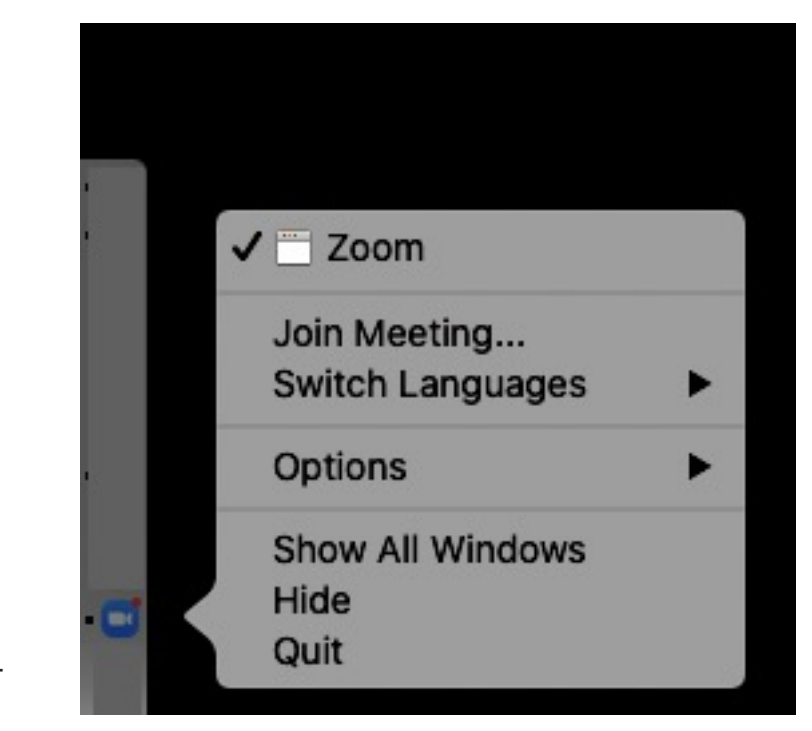

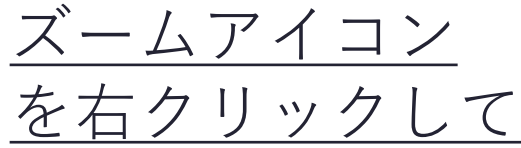

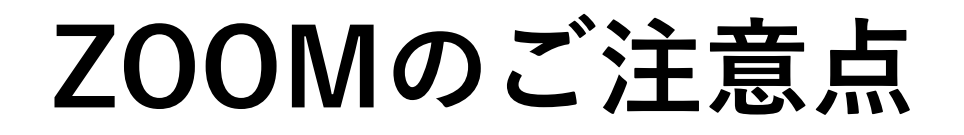

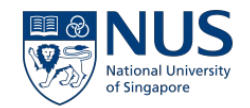

## **2、画⾯共有 「デモ1」**

### 2.1「サウンドを共有」

### ビデオや⾳楽を共有したい場合は、必ず**「サウンドを 共有」**をクリックしてください。

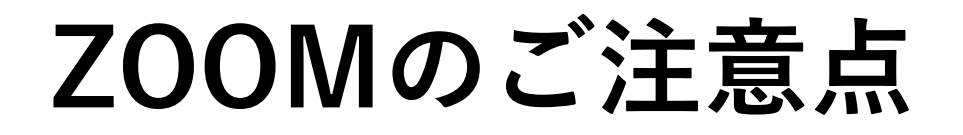

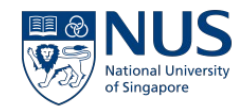

## 2、画面共有 「デモ1」

2.2「複数のウィンドウ」

前後に切り替える必要がある場合は、「複数のウィン ドウ」を選択してください。

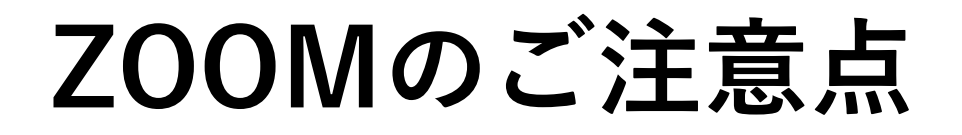

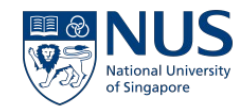

## 2、画面共有 「デモ1」

### 2.3 「画面の一部分」

### 例えば、写真、企画書、ファイルの一部分を共有した い場合

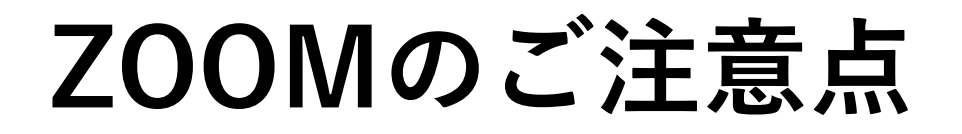

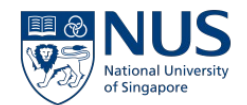

## 2、画面共有 <mark>「デモ1」</mark>

### 2.4「第2カメラのコンテンツ」

#### 正面のカメラと違う角度で映したい 時

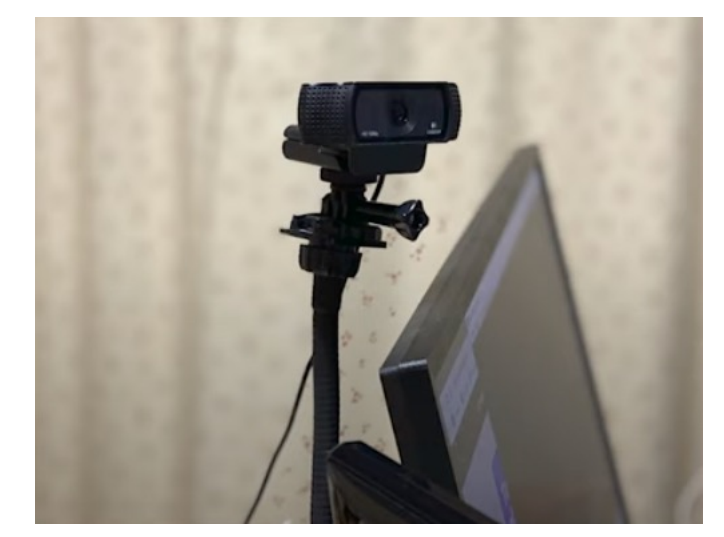

# ZOOMのご注意点

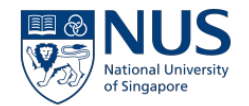

3、スケジュール 「デモ2」

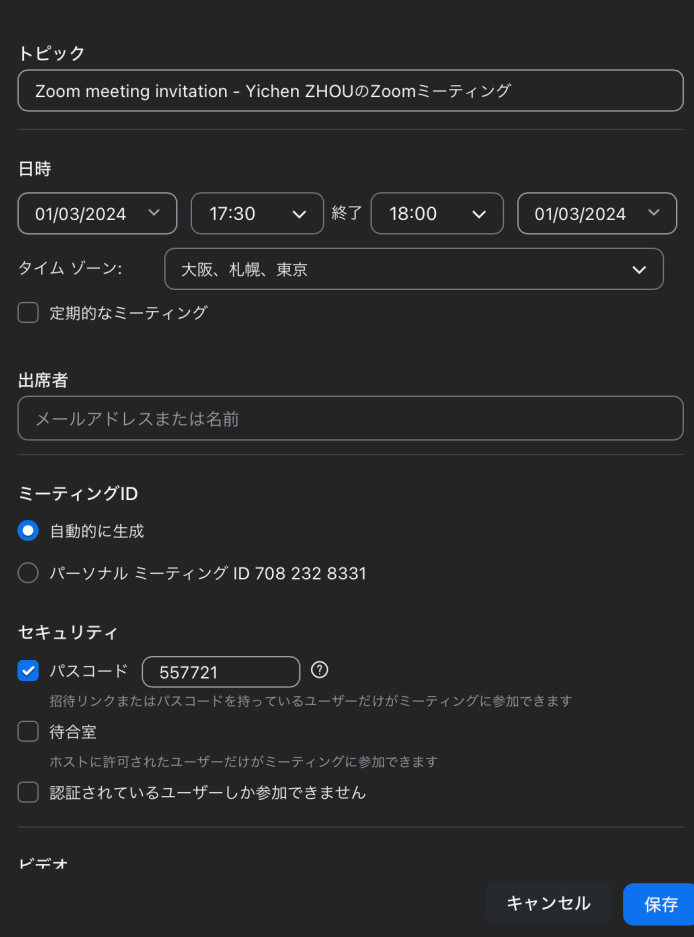

ミーティングをスケジューリング

### 4、参加者のアクセシビリティ

全員をミュート 招待 全員にミュート解除を要請 ミーチ すべてのフィードバックの消去 チャットを保存 √ 入室時に全員をミュートにする 参加時/退出時のサウンドを再生 参加者のチャット対象: ミーティングのロック 待機室を有効にする 該当者なし プロフィール画像を非表示 ホストと共同ホスト 参加者に次を許可: √ 自分自身のミュートを解除 √ 全員 2 メッセージは誰に √ 名前の変更  $2 \times 4$ ✔ ビデオの開始  $\odot$ 宛先:全員  $\cdots$ 宛先:全員 ここにメッセージを入力します... ここにメッセージを入力します...

## ZOOMのご注意点

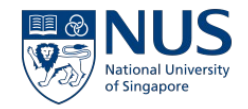

詳細∨

 $\overline{\triangledown}$ 

<u> 「デモ3」</u>

**練習しましょう1**

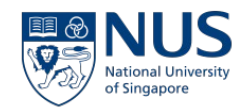

私(周)をZOOMミーティングに招待してください。

**トピック**:ワークショップの話す会 **⽇時**:2024年1⽉19⽇(⾦)午前9時-10時 **繰り返し**:月1回 2024年6月30日まで **出席者**:carlzhou1900@gmail.com

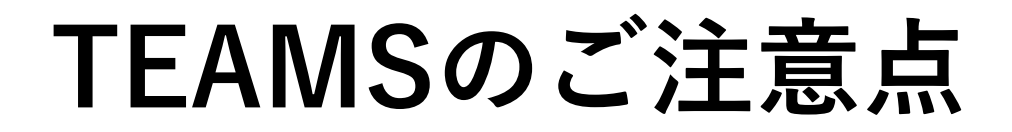

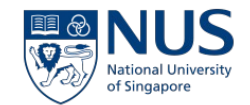

### 1、新しい会議 「デモ4」

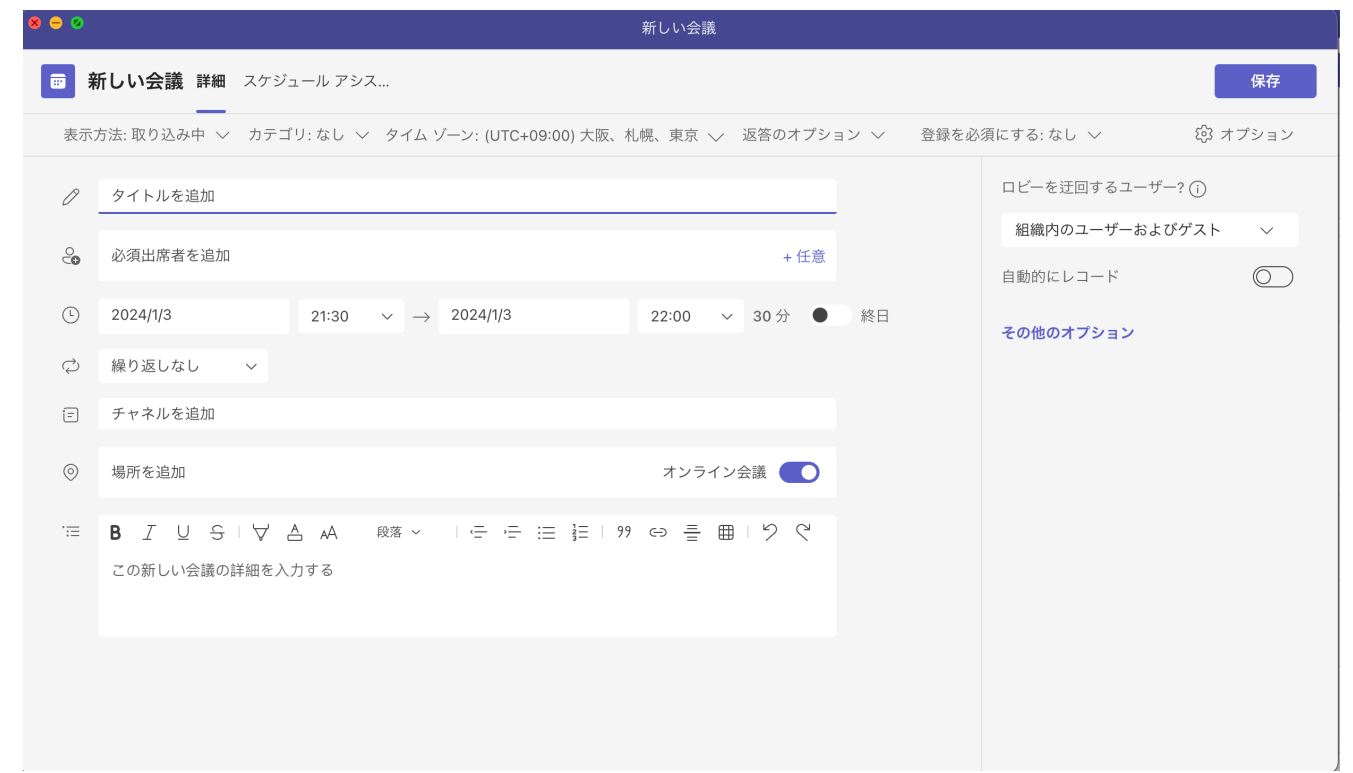

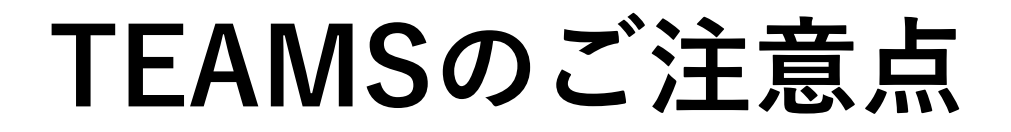

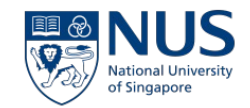

## 2、画面共有 「デモ5」

2.1「コンピューター サウンドを含む」

2.2「画面?ウィンドウ?」

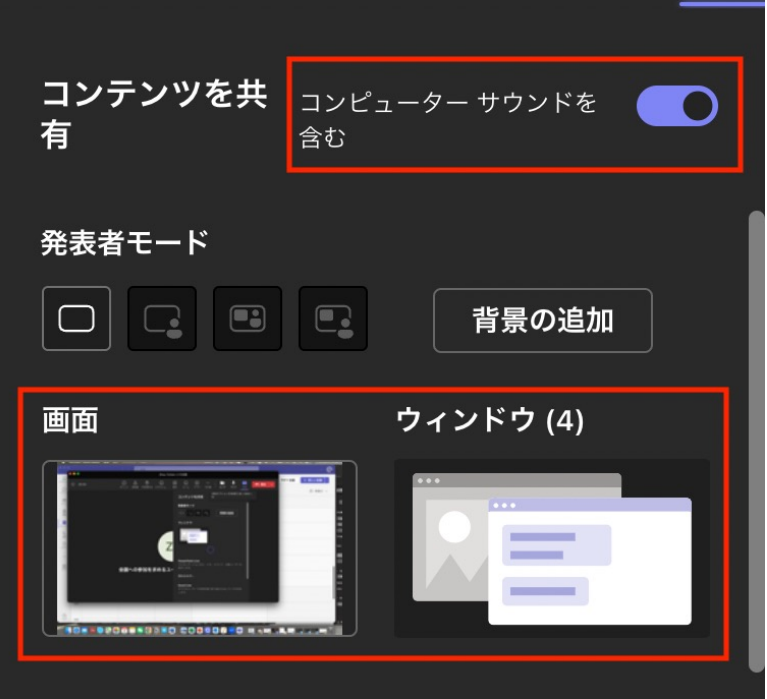

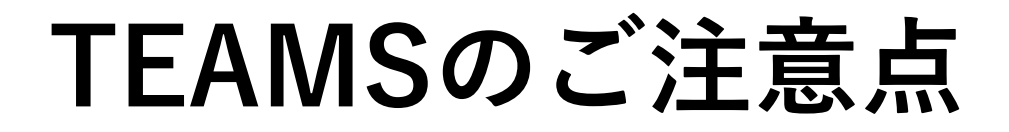

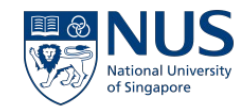

## **2、画⾯共有 「デモ5」**

2.1「コンピューター サウンドを含む」

2.2「画⾯?ウィンドウ?」

2.3 前で作ったファイル直接に共有できる

# TEAMSのご注意点

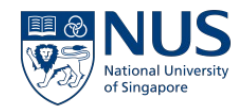

### 3、TEAMSでZOOMを追加する

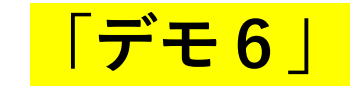

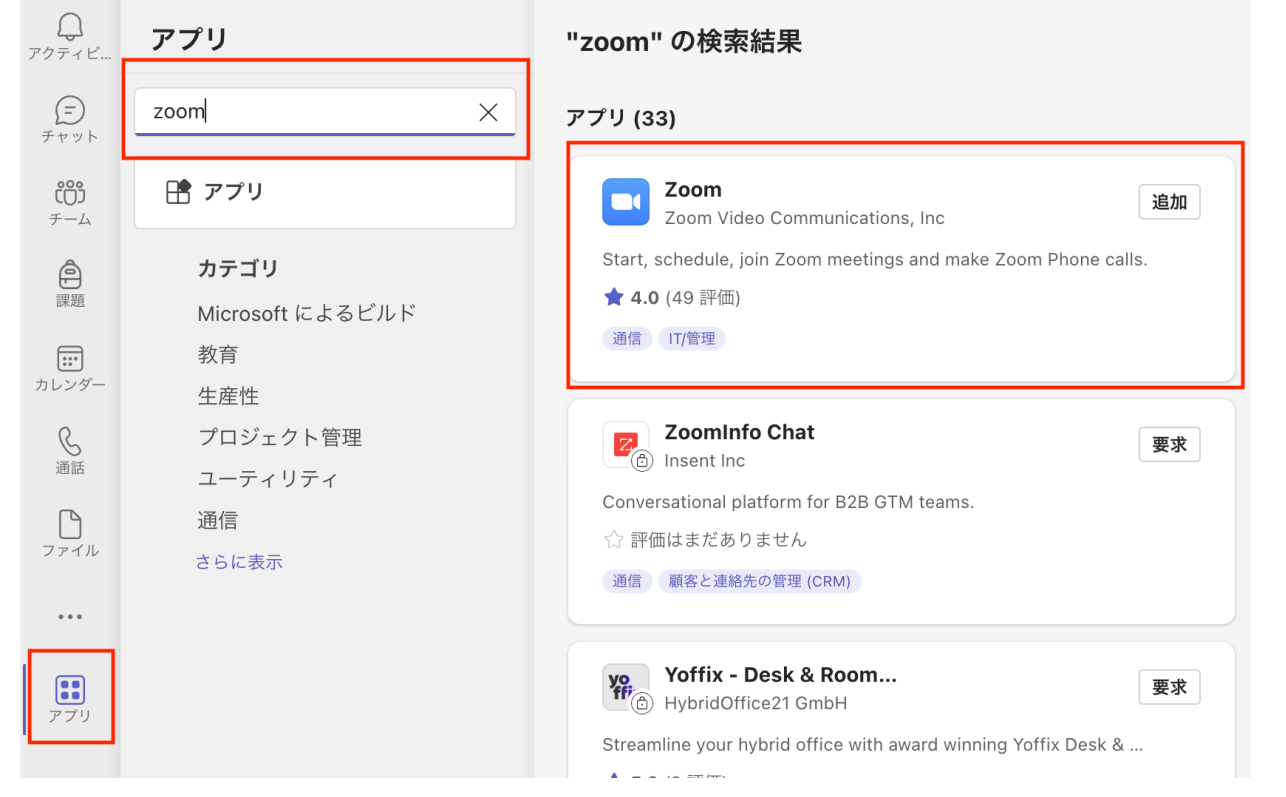

# **練習しましょう2**

- TEAMSで⾊々な機能をお試しください。
- 私(周)をTEAMSミーティングに招待して ください。

**トピック**:ワークショップの話す会 **⽇時**:2024年1⽉19⽇(⾦)午前9時-10時 **繰り返し**:月1回 2024年6月30日まで **出席者**:carlzhou1900@gmail.com

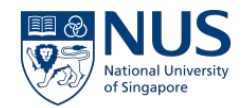

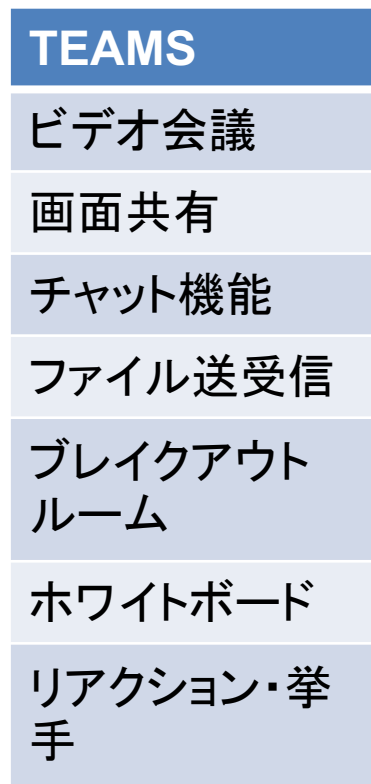

## まとめ

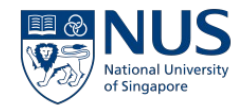

- ZOOMとは?TEAMSとは?
- ZOOMとTEAMSの共通点
- ZOOMとTEAMSの違い
- おすすめのケース  $\bullet$
- ZOOMのご注意点
- TEAMSのご注意点

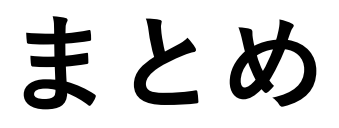

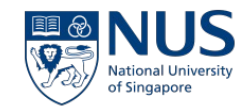

- インタビュー(4月から、予定) - 皆さんのZOOMとTEAMSの使用についての物語とかエピ ソードなど聞きたいだ。
- 記念写真
- アンケート、ご協力お願い致します。

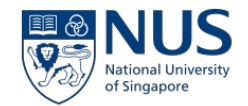

# ご清聴ありがとうございます!